*How to clear cookies for the Healthplex and Duo websites*

Here are the steps to remove individual cookies from the Chrome browser:

## **Delete specific cookies**

- 1. On your computer, open **Chrome**
- 2. At the top right, click on the **three dots** ... then select **Settings**
- 3. Click **Privacy and security**. Look for **Cookies and other site data**
- 4. Click **See all site data and permissions** ( or you may click on this by itself instead of Cookies and other site data )
- 5. At the top right, search for the websites' names ( Healthplex and Duo )
- 6. To the right of the site, click Remove ( trashcan/delete icon )
- 7. To confirm, click Clear if prompted

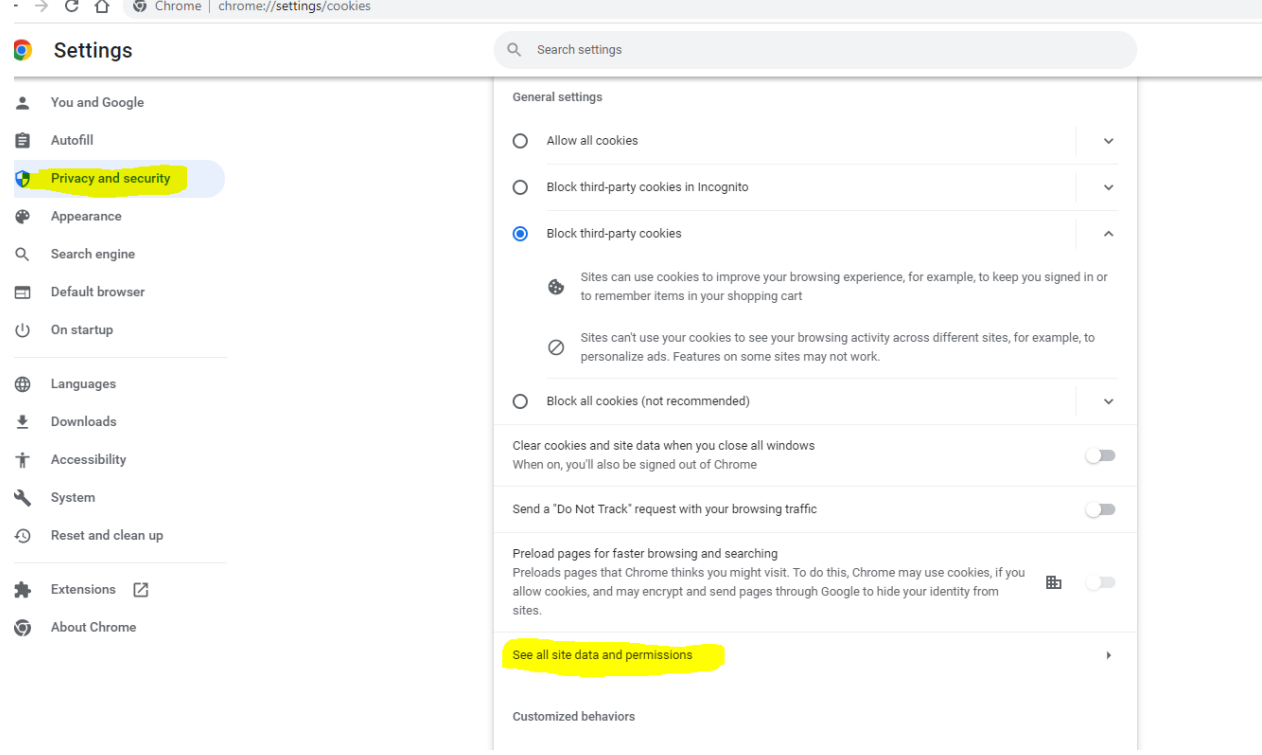

Below are three cookies you will have to delete, sometimes there may only be the single Healthplex cookie:

 $\sim 10^{-10}$ 

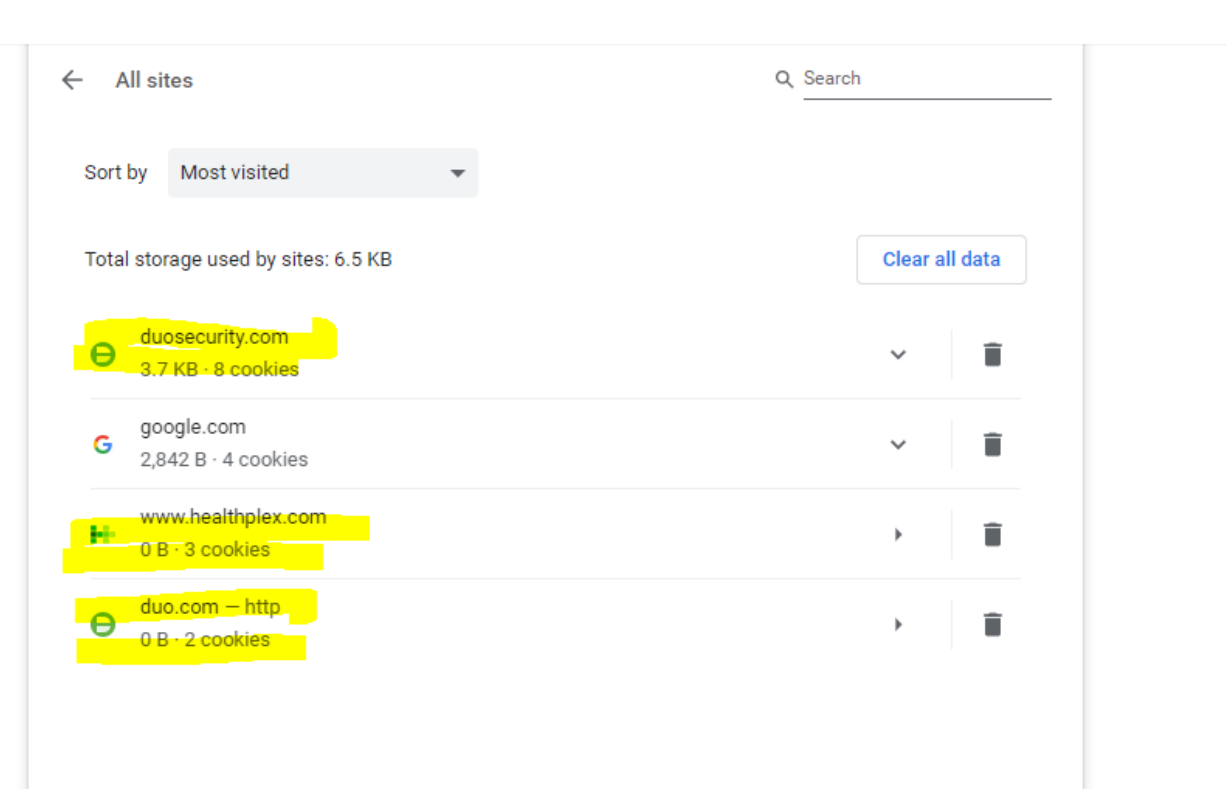